#### **BAB III**

### **METODE PENELITIAN**

#### **3.1 Waktu dan Tempat Penelitian**

Penelitian ini dilaksanakan kurang lebih satu bulan terhitung dari 7 Mei 2016-20 Mei 2016 di Laut Sulawesi yang dilakukan oleh tim Pusat Penelitian dan Pengembangan Geologi Kelautan yang beralamat di Jalan Dr. Djunjunan no.236, Pasteur, Husen Sastranegara, Cicendo Kota Bandung, Jawa Barat 40174.

### **3.2 Desain Penelitian**

Penelitian yang digunakan merupakan jenis penelitian deskriptif analitik, yang mempunyai tujuan untuk mendapatkan gambaran struktur geologi bawah permukaan laut di daerah Laut Sulawesi dengan perkiran yang didasarkan pada peta kontur anomali magnetiknya. Variabel yang diukur pada penelitian ini yaitu anomali magnet total yang diolah dengan bantuan software komputer.

Penelitian ini menghasilkan data yang berupa *processing* data dan analisis data magnetik di lapangan. Semua kegiatan akuisisi data yaitu pengukuran intensitas medan magnet dilakukan di lokasi penelitian oleh tim survei PPPGL. Setelah proses akuisisi data, kemudian dilakukan pengolahan data untuk mendapatkan model kontur magnetiknya untuk interpretasi.

**Dhea Intan Patya, 2018** *IDENTIFIKASI STRUKTUR GEOLOGI BAWAH PERMUKAAN BERDASARKAN NILAI SUSEPTIBILITAS MAGNETIK BATUAN DI LAUT SULAWESI*

### **3.3 Tahapan Penelitian**

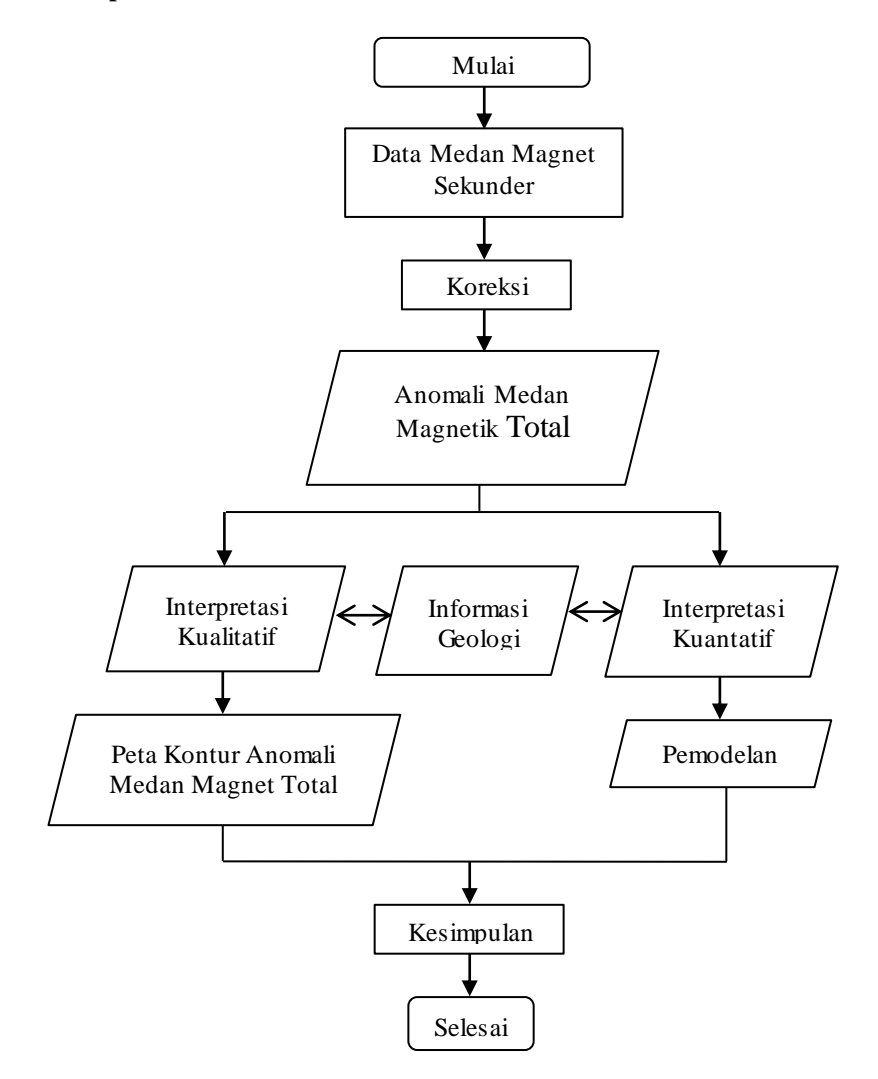

## **Dhea Intan Patya, 2018** *IDENTIFIKASI STRUKTUR GEOLOGI BAWAH PERMUKAAN BERDASARKAN NILAI SUSEPTIBILITAS MAGNETIK BATUAN DI LAUT SULAWESI*

### **3.4. Ruang Lingkup Penelitian**

Wilayah yang ditinjau dalam penelitian ini adalah wilayah yang secara geografis termasuk ke dalam wilayah perairan Laut Sulawesi-Laut Maluku yang terletak pada koordinat 5,33'57" LU - 1,08'17'' LU dan 126,35'29" BT - 122,25'47 BT. berikut merupakan gambar 3.1 yang merupakan lintasan-lintasan yang dipakai pada akuisisi data geomagnet. Lintasan L01 dimulai dari pesisir Kepulauan Maluku. Selanjutnya menyambung ke lintasan L02 sampai dengan lintasan L11 mengarah dekat ke Pilifina Selatan. Sedangkan lintasan L12 dimulai kembali dari perairan Laut Sulawesi Utara sampai dengan lintasan L22.

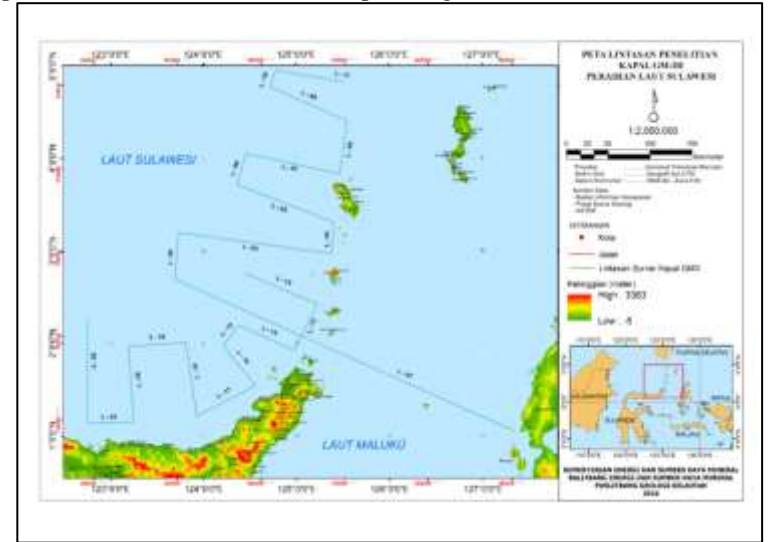

Gambar 3.1 Peta Lintasan Daerah Penelitian.

Gambar 3.2 merupakan gambar lintasan yang diperbesar dari L02 sampai dengan L11 dan Gambar 3.3 merupakan gambar lintasan yang diperbesar dari L01, L12 sampai dengan L22.

### **Dhea Intan Patya, 2018** *IDENTIFIKASI STRUKTUR GEOLOGI BAWAH PERMUKAAN BERDASARKAN NILAI SUSEPTIBILITAS MAGNETIK BATUAN DI LAUT SULAWESI*

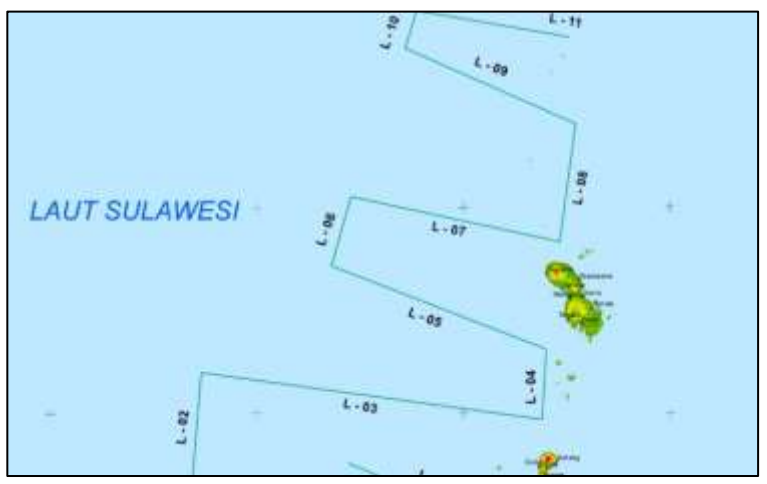

Gambar 3.2 Lintasan L02 – L11 yang diperbesar.

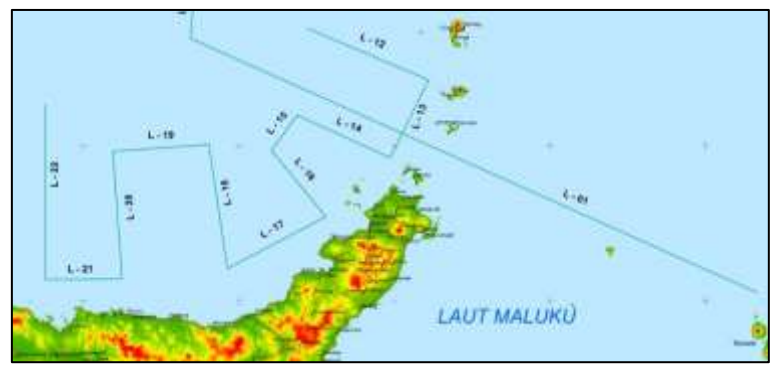

Gambar 3.3 Lintasan L01, L12 sampai dengan L22.

#### **3.5. Data Penelitian**

Data lapangan yang diolah pada penelitian ini adalah data hasil akuisisi pada lintasan L-1 sampai dengan L-22 seperti pada Gambar 3.2 dan 3.3 di daerah Laut Sulawesi dan sebagian Laut Maluku pada Mei 2016 menggunakan kapal Geomarin III. Data mentah penelitian berupa file Microsoft Excel yang di dalamnya terdapat variabel-variabel seperti tanggal penelitian, waktu penelitian, *field* magnetik, latitude, longitude,

### **Dhea Intan Patya, 2018** *IDENTIFIKASI STRUKTUR GEOLOGI BAWAH PERMUKAAN BERDASARKAN NILAI SUSEPTIBILITAS MAGNETIK BATUAN DI LAUT SULAWESI*

dan koordinat yang telah dikonversi menjadi koordinat UTM. Selanjutnya data tersebut dikoreksi oleh koreksi-koreksi metode magnetik.

### **3.6. Alat-alat Penelitian**

Pada penelitian ini semua peralatan dipasang pada kapal Geomarine III. Berikut ini adalah peralatan yang digunakan dalam survey metode magnetik tersebut diantaranya:

### **3.6.1. Marine Magnetometer**

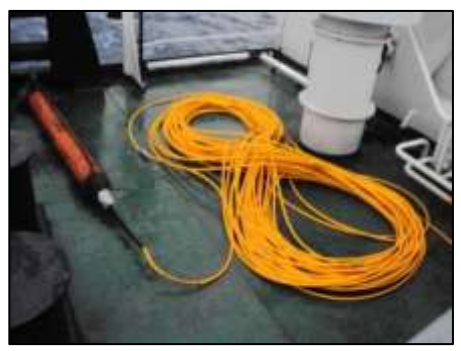

Gambar 3.4 Sensor Marine Magnetometer dan Kabel Data.

Alat untuk mengukur variasi intenistas medan magnet dalam penelitian metode magnetik ini merupakan Marine magnetometer yang diletakan di belakang kapal Geomarine III yang terbuat dari bahan magnetik dan digunakan untuk mengukur variasi intensitas medan magnet regional daerah penelitian yang di dasarkan pada prinsip besaran intensitas medan magnet batuan. Seperti terlihat pada Gambar 3.4 Sensor Marine magnetometer menggunakan kabel sensor magnetometer laut sepanjang 160 meter yang ditarik di belakang kapal dengan posisi tenggelam dengan kedalaman 1-5 m di bawah permukaan air laut. Sensor ini dioperasikan sepanjang lintasan survei. Metode magnetometer laut ini mmenggunakan perangkat lunak Magsea yang dielangkapi dengan sistem GPS. Oleh karena Magsea dapat menerima langsung data posisi GPS, maka pengoperasian magnetometer telah disinkronkan dengan data posisi yang berasal dari GPS C-Nav. Interval pengukuran adalah 1 detik pada ketelitian kurang dari 1-100 gamma.

#### **Dhea Intan Patya, 2018**

### *IDENTIFIKASI STRUKTUR GEOLOGI BAWAH PERMUKAAN BERDASARKAN NILAI SUSEPTIBILITAS MAGNETIK BATUAN DI LAUT SULAWESI*

**Dhea Intan Patya, 2018** *IDENTIFIKASI STRUKTUR GEOLOGI BAWAH PERMUKAAN BERDASARKAN NILAI SUSEPTIBILITAS MAGNETIK BATUAN DI LAUT SULAWESI*

### **3.6.2. Perangkat Komputer**

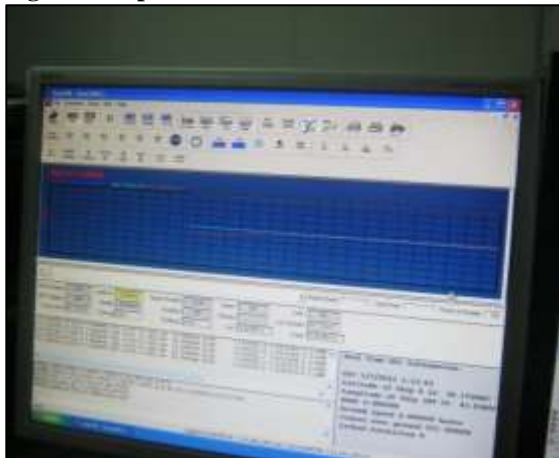

Gambar 3.5 Satu Unit Computer dan Monitor Perekam Data Magnet.

Perangkat komputer digunakan sebagai perekam data intensitas magnet sepanjang lintasan survei. Perangkat alat ini digunakan untuk merekam variasi intensitas magnet laut pada setiap lintasan penyelidikan.

# **3.7. Tahapan Akuisisi Data**

Dalam penelitian yang dilakukan, pengambilan data dengan metode geomagnet memiliki tahapan-tahapan seperti persiapan, akuisisi data, pengolahan data, analisis dan interpretasi.

- 1. Dalam melakukan survei di laut, posisi peralatan perlu diatur sedemikian rupa sehingga hrga intensitas magnet total yang diperoleh terhindar dari gangguan luar. Sensor dipasang di daerah dan bebas mengandung sifat magnetik dari titik pengamatan karena akan mempengaruhi pembacaan data dari Base Station.
- 2. Dalam pendataan data intensitas magnet total dilakukan dengan menggunakan seperangkat Marine Magnetometer yang memiliki ketelitian sampai 0,1 gamma.

#### **Dhea Intan Patya, 2018** *IDENTIFIKASI STRUKTUR GEOLOGI BAWAH PERMUKAAN BERDASARKAN NILAI SUSEPTIBILITAS MAGNETIK BATUAN DI LAUT SULAWESI*

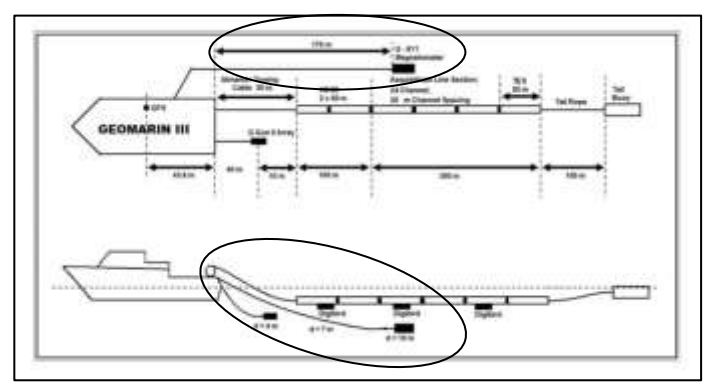

Gambar 3.6 Teknik Pengambilan Data

Gambar 3.6 menjelaskan teknik pengambilan data geomagnet di lautan dengan menggunakan kapal Geomarine III. Seperti yang terlihat pada Gambar 3.6 terdapat bagian yang dilingkari, bagian ini merupakan magnetometer yaitu alat untuk mengukur data geomagnet di lapangan. Pengukuran dan pengambilan data metode geomagnet ini dilakukan bersama dengan pengambilan data metode seismik.

### **3.8. Pengolahan Data**

Data magnetik yang diolah pada penelitian ini merupakan data geomagnet Laut Sulawesi yang diambil pada bulan Mei 2016 oleh tim PPPGL dengan mengambil 22 lintasan yang memanjang dimulai dari Laut Maluku hanya untuk lintasan 1, selanjutnya dari lintasan 2 sampai dengan 22 diambil di Laut Sulawesi paling utara. Data yang diambil yaitu per datum point dengan selang 1 detik. Data ini merupakan data mentah dari lapangan yang belum terkoreksi oleh koreksi-koreksi dalam metode magnetik yang terdiri dari waktu dan tanggal penelitian, longitude, latitude, *field* magnetik, dan koordinat yang telah dikonversi menjadi koordinat UTM .

Tahap selanjutnya data mentah dari lapangan ini dikonversi menjadi 10 menit sekali. Kemudian barulah data-data ini dikoreksi oleh koreksi-koreksi dalam metode magnetik yaitu koreksi variasi harian dan koreksi IGRF. Namun pada penelitian ini tidak menggunakan koreksi variasi harian melainkan hanya menggunakan koreksi IGRF saja.

### **Dhea Intan Patya, 2018** *IDENTIFIKASI STRUKTUR GEOLOGI BAWAH PERMUKAAN BERDASARKAN NILAI SUSEPTIBILITAS MAGNETIK BATUAN DI LAUT SULAWESI*

### **3.8.1. Koreksi IGRF**

Koreksi geomagnetik diperlukan karena meda magnet bumi bervariasi secara alami sebagai salah satu yang bergerak dari kutub ke khatulistiwa. Variasi ini merupakan derajat *predicable* karena itu disebut bidang referensi geomagnetik. International Geomagnetik Reference Field (IGRF) mendefinisikan medanmagnet teoritis tidak terganggu pada setiap titik di permukaan bumi. Sekitar 90% dari lapangan Bumi dapat diwakili oleh bidang dipol magnetik teoritis di pusat Bumi miring pada sekitar 11,5 ke sumbu rotasi. Momen magnetik *dipole geosentris* dapat dihitung dari bidang yang diamati. Jika bidang ini dipol dikurangi dari medan magnet yang diamati, bidang sisa kemudian dapat dirata-ratakan oleh dipol sekunder yang lebih kecil. Proses ini dapat diulangi berkalikali dengan memposisikan dipol kecil dan lebih kecil ke saat pernah menurun sampai medan mgeomagnetik diamati disimulasikan dengan tingkat akurasi yang diperlukan. Efek dari setiap kontribusi dipol fiktif bersifat harmonik.

Koreksi IGRF merupakan koreksi untuk menghilangkan beberapa pengaruh medan magnet yang berasal dari bumi sehingga diperoleh nilai anomali dan intensitas medan magnet dari hasil pengukuran lapangan  $(H_{obs})$  untuk observasi yang selanjutnya digunakan dalam pengolahan data. Nilai IGRF dapat diperoleh dari peta isodinamis, yaitu peta yang menggambarkan daerah yang memiliki harga intensitas magnetik yang sama di suatu daerah pada kurun wktu tertentu. Nilai IGRF diperoleh dari situs NGDC (*National Geophysical Data Center)* yang merupakan sebuah situs simulasi atau pemodelan dari nilai IGRF suatu daerah di permukaan bumi.

Secara matematis, model IGRF terdiri dari koefisien Gauss yang menentukan ekspansi harmonik bola potensi geomagnetik. Persamaan umum yang digunakan dalam penyelidikan magnet bumi ini adalah:

$$
V = a \sum_{n=0}^{\infty} \left[ \left( \frac{r}{a} \right)^n T_n^e + \left( \frac{r}{a} \right)^{n+1} T_n^i \right]
$$
 (3.1)

$$
T_n^i = \sum_{m=0}^n (g_n^{mi} \cos m\phi + h_n^{mi} \sin m\phi) P_n^m(\theta)
$$
\n(3.2)

$$
T_n^e = \sum_{m=0}^n (g_n^{me} \cos m\phi + h_n^{me} \sin m\phi) P_n^m(\dot{e})
$$
\n(3.3)

$$
V = a \sum_{n=1}^{\infty} \left(\frac{a}{r}\right)^{n+1} \sum_{m=0}^{n} (g_n^m \cos m\phi + h_n^m \sin m\phi) P_n^m(\theta)
$$
\n(3.4)

#### **Dhea Intan Patya, 2018**

### *IDENTIFIKASI STRUKTUR GEOLOGI BAWAH PERMUKAAN BERDASARKAN NILAI SUSEPTIBILITAS MAGNETIK BATUAN DI LAUT SULAWESI*

dimana:

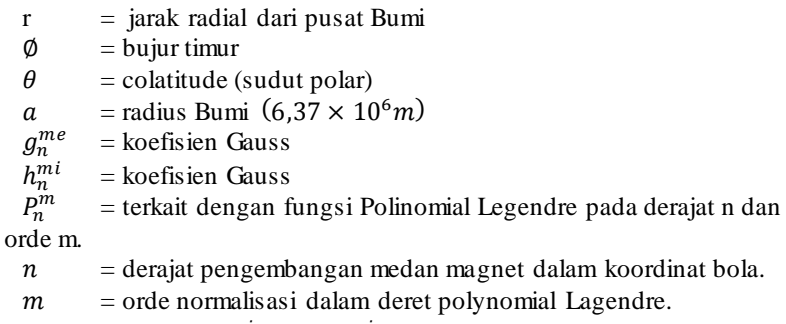

Koefisien  $g_n^{mi}$ ,  $g_n^{me}$ ,  $h_n^{mi}$ ,  $h_n^{me}$ , disebut koefisien Gauss yang memiliki dimensi sama dengan induksi magnet, dan secara umum dinyatakan dalam nanotesla (nT) atau gamma. Angka yang ditulis di atas (superskrip) e dan I masing-masing merupakan hubungan eksternal dan internal.

Pada gambar 3.7 menampilkan tampilan awal pada situs NGDC untuk koreksi IGRF.

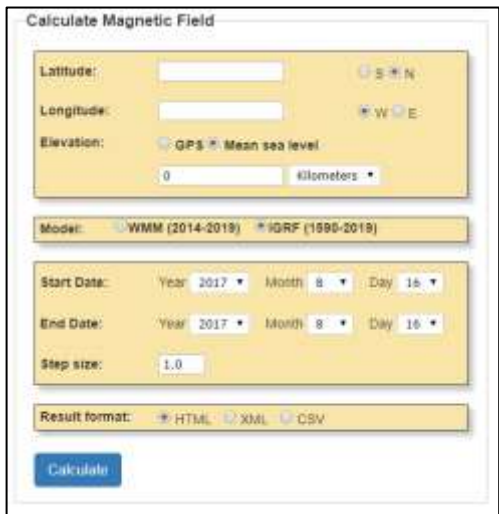

Gambar 3.7 Tampilan Awal dari situs NGDC untuk koreksi IGRF

## **Dhea Intan Patya, 2018** *IDENTIFIKASI STRUKTUR GEOLOGI BAWAH PERMUKAAN BERDASARKAN NILAI SUSEPTIBILITAS MAGNETIK BATUAN DI LAUT SULAWESI*

Selanjutnya untuk mengoreksi data dari lapangan sehingga memperoleh HIGRF tinggal memasukan data longitude dan latitudenya beserta tanggal penelitiannya. Sehingga akan diperoleh nilai IGRFnya, seperti tampilan pada gambar 3.8 dibawah ini.

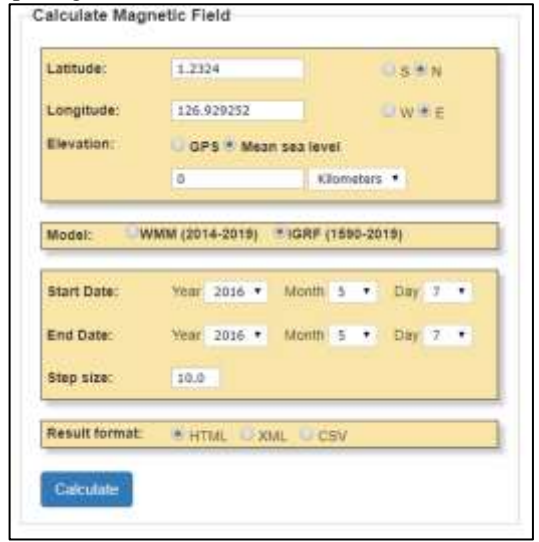

Gambar 3.8 Langkah-langkah dalam memasukan data

| Holeha Usert:      | 109712                                 |                         |                                        |                                             |                             |                                      |                               |
|--------------------|----------------------------------------|-------------------------|----------------------------------------|---------------------------------------------|-----------------------------|--------------------------------------|-------------------------------|
| Lathumet.          | 1.2334 <sup>m</sup> N                  |                         |                                        |                                             |                             |                                      | $\boldsymbol{0}$              |
| turatude:          | 1363082529 8                           |                         |                                        |                                             |                             |                                      |                               |
| <b>Exceptions:</b> | 0.0 km Heatt Sea Land                  |                         |                                        |                                             |                             |                                      |                               |
| <b>Data</b>        | <b>Dachiastica</b><br>$1 + k + 1 - W3$ | Indiantise<br>+世上+林     | <b>Hustrianial</b><br><b>INTERNATY</b> | <b><i>PAIN CLASS</i></b><br>$(-10, 1 - 11)$ | FAAR Cassex<br>$1 + 1 - W1$ | <b>Unitial Cassa</b><br>1400 Hottl-1 | <b>Ental Finish</b><br>44,000 |
| 2218 05:07         | 8-5142*                                | $-13.3158$ <sup>*</sup> | 38.507.5 kf.                           | 39/925.5 oT                                 | 150.0 47                    | (色281.反)(T)                          | 40, 191, 3 st                 |
| Change/your        | -BITERZSAY                             | a pananyar              | <b>H.I where</b>                       | 15.8 million                                | Tall niller                 | 43.8 silver                          | <b>SAHTAY</b>                 |

Gambar 3.9 Tampilan nilai IGRF yang diperoleh.

Setelah mendapatkan nilai IGRF yang dimasukan setiap datum pointnya pada setiap lintasan, kemudian dengan menggunakan persamaan (2.4) yang dihitung menggunakan Ms.Excel, maka diperoleh anomali intensitas magnetnya. Berikut adalah cara menghitung  $\Delta H$  pada lintasan 3:

 $H_{\text{Ohe}}$  = 39989.262 gamma

### **Dhea Intan Patya, 2018** *IDENTIFIKASI STRUKTUR GEOLOGI BAWAH PERMUKAAN BERDASARKAN NILAI SUSEPTIBILITAS MAGNETIK BATUAN DI LAUT SULAWESI*

```
H_{IGRF} = 39978.4 gamma
Sehingga:
\Delta H = 39989.262 gamma - 39978.4 gamma
\Delta H = 10.862 gamma = 10.862 nT
```
### **3.8.2. Anomali Magnetik**

Setelah melalui proses koreksi IGRF dan koreksi harian, maka akan diperoleh nilai anomali magnetik total lapangan yaitu pada persamaan (2.1) yang merupakan nilai magnetik kerak bumi.

Setelah proses pengolahan selesai dilakukan maka hasil akhir yaitu mendapatkan nilai anomali magnetik yang kemudian akan diplot untuk melihat hasil dari anomali magnetik tersebut. Plot dilakukan pada program/*software* SURFER 10. Teknisnya hanya tinggal melakukan proses griding data dimana data yang diinput merupakan longitude yang merupakan koordinat x dan latitude yang merupakan koordinat y serta data anomali magnetiknya seperti pada gambar 3.10.

| IT for the Vike Trees Cart Ton Task started two |                                                                  |
|-------------------------------------------------|------------------------------------------------------------------|
|                                                 | <b>心脏時間病床痛 美国电话机电话 不可能地 医尿道口炎 不是我们的地</b><br><b>MAGGAIN</b>       |
| $-2.401$<br>1.067                               | mitical and and children best looking<br>コンホルルトルール<br>7.2 Mo. 21 |
| $-284.4$<br><b>Install Monager</b>              | <b>Hall Smith X</b>                                              |
|                                                 | $-0.6$                                                           |
|                                                 | $-20.22$<br>Ħ<br>E.T.<br>и<br>٠                                  |
|                                                 | 120, 89147 1 SUANCE - 66, 704                                    |
|                                                 | a<br>125.95985 1.473 M7 44.598008                                |
|                                                 | TH RIVAL T MARTZ AT \$15000                                      |
|                                                 | v<br>125,52570 1.655852-57.846008                                |
|                                                 | 筺<br>ESELESITIO   NOVASE - INS AND                               |
|                                                 | GLAVIN, 1,714(2) 12,35360<br>$\mathbf{R}$                        |
|                                                 | 425-85765 1,714003-12.858608<br>-m                               |
|                                                 | 麘<br>125.02088 1.732037 10.459008                                |
|                                                 | $\overline{A}$<br>"05.50% 1.74641" 47.46608                      |
|                                                 | GR PAIN, I NEWLY AT GAMES<br>49                                  |
|                                                 | 191.91717 1.701/48 40.421858<br>3Y                               |
|                                                 | 65.52x12 1.710(1) 55.372026<br>$\lambda$                         |
|                                                 | 124 FEAR 1, 7 FEBRUARY 10, 17 1908<br>$^{11}$                    |
| <b>FIGURE EDIALACT FORDULARS CAR</b><br>$-10.1$ | 124 ANNIE 1 MAYAS, 27 SERIOR<br>u                                |
| <b>MO</b>                                       | 125,65344<br>$-39.79$<br><b>LINES</b><br>TT.                     |
|                                                 | TA MAIL 1,800ZTF<br>$-39.948$<br>M                               |
| No della Roce                                   | GESSTI 1 BISTET ASSOC<br>$T\overline{V}$                         |
|                                                 | 125,95085<br>1,83896-05,272006<br>$\pm$                          |
|                                                 | 125.00207, 1.830415.00.143008<br>и                               |
|                                                 | 120, SONA 1, ROBAT 45, 657008<br>×                               |
|                                                 | 125.53902 1.805807.00.559008<br>31                               |
|                                                 | 120,03604<br>1.851856-GO GOMIN<br>Ħ                              |
|                                                 | (25.45283 1.800822-10.000006)<br>$\mathbf{H}$                    |
|                                                 | 125,46090<br>1,8866 - 122,254<br>34                              |
|                                                 | 126,46807<br>1,99667 - 122,423<br>11.                            |
|                                                 | 05/42871 1910262 -142-151<br>36                                  |
|                                                 | THE PHONE T NIMBER<br>$-199.16$<br>$10^{\circ}$                  |
|                                                 | 420120-002<br><b>Y WEEK</b><br>108.08<br>×                       |
|                                                 | $\overline{\mathbf{H}}$<br>125,95213 F.959642 - 219,328          |
|                                                 | US APREL 1 NAZAT, 197,698                                        |

Gambar 3.10 Tampilan Awal Saat Memasukan Data pada Worsheet Surfer 10.

## **Dhea Intan Patya, 2018** *IDENTIFIKASI STRUKTUR GEOLOGI BAWAH PERMUKAAN BERDASARKAN NILAI SUSEPTIBILITAS MAGNETIK BATUAN DI LAUT SULAWESI*

Selanjutnya data yang merupakan longitude, latitude, dan anomali magnet total dalam worksheet di save dalam format .bln. Selanjutnya adalah proses *gridding*.

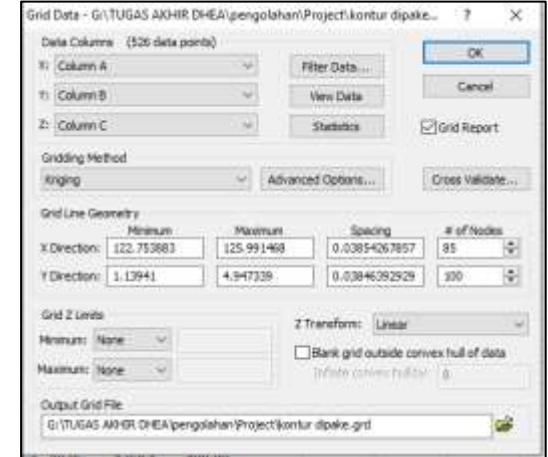

Gambar 3.11 Proses *gridding* data pada surfer

Pada gambar 3.11 proses *gridding* ini merupakan proses penggunaan titik data asli (data pengamatan) yang tersedia pada file untuk membentuk titik-titik data tambahan pada sebuah grid yang tersebar secara teratur. Sehingga akan menampilkan peta kontur anomali magnet total beserta lintasan penelitiannya seperti pada gambar 3.12.

**Dhea Intan Patya, 2018** *IDENTIFIKASI STRUKTUR GEOLOGI BAWAH PERMUKAAN BERDASARKAN NILAI SUSEPTIBILITAS MAGNETIK BATUAN DI LAUT SULAWESI* Universitas Pendidikan Indonesia | repository .upi.edu | perpustakaan.upi.edu

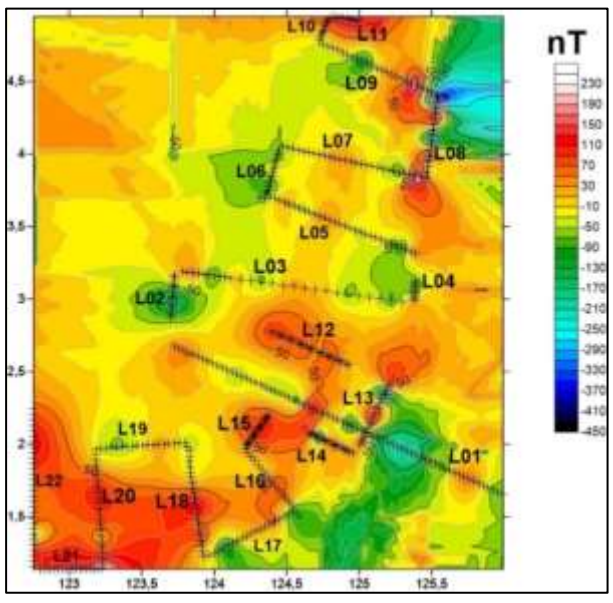

Gambar 3.12 Peta Kontur Anomali Magnet.

Selain anomali magnetik, data pengukuran juga memperlihatkan nilai topografi atau ketinggian pengukuran dari permukaan yang dapat digunakan sebagai acuan melakukan koreksi IGRF serta modeling. Peta kontur topografi anomali magnet diperlihatkan pada Gambar 3.13 di bawah ini.

**Dhea Intan Patya, 2018** *IDENTIFIKASI STRUKTUR GEOLOGI BAWAH PERMUKAAN BERDASARKAN NILAI SUSEPTIBILITAS MAGNETIK BATUAN DI LAUT SULAWESI*

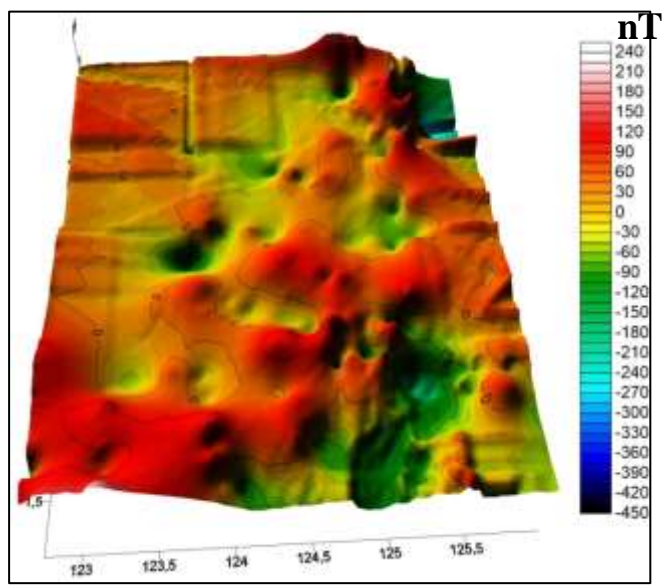

Gambar 3.13 Peta Kontur Topografi

### **3.8.3 Penampang Model 2D**

Dalam interpretasi kuantitatif diperlukan pembuatan penampang model 2D daerah penelitian. Pada pemrosesan data magnetik dimodelkan secara 2D untuk memperoleh gambaran geometri benda anomali mganetik. Material benda anomali magnetik dapat diketahui berdasarkan harga suseptibilitasnya. Setiap material memiliki harga suseptibilitas yang khas.

Pemodelan 2D anomali magnet total ini menggunakan software Mag2DC. Mag2dc merupakan salah satu perangkat lunak yang digunakan untuk memodelkan benda penyebab anomali magnet total. Perangkat lunak ini ditulis dengan menggunakan Borland Delphi dan menggunakan algoritma tipe Talwani untuk menghitung anomali. Sebelum melakukan pemodelan pada mag2dc, terlebih dahulu dibuat data sebagai masukan. Data masukan tersebut berupa 2 kolom yang terdiri dari panjang lintasan profil dan data magnetik di sepanjang profil tersebut. Data masukan ini berekstensi (\*.dta) dan data masukan ini dapat diperoleh dengan menggunakan Surfer berupa kontur magnetik.

#### **Dhea Intan Patya, 2018**

### *IDENTIFIKASI STRUKTUR GEOLOGI BAWAH PERMUKAAN BERDASARKAN NILAI SUSEPTIBILITAS MAGNETIK BATUAN DI LAUT SULAWESI*

Setelah data dimasukkan maka akan muncul grafik sesuai data seperti gambar 3.14 seperti di bawah.

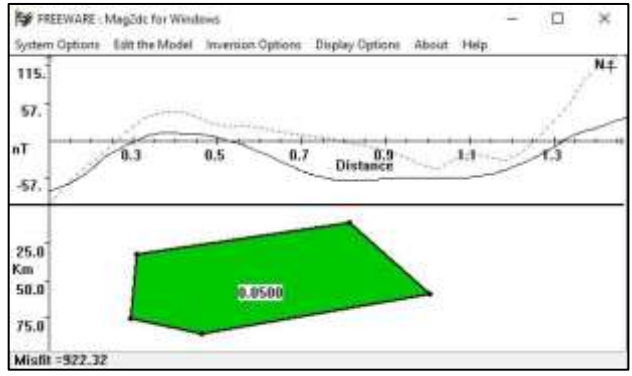

Gambar 3.14 Mencocokan Bentuk Body dengan Kurva.

Gambar 3.14 menunjukan adanya dua kurva. Kurva garis putusputus merupakan kurva model, sedangkan kurva garis kontinyu merupakan kurva observasi.

Pada pemrosesan data magnetik lebih lanjut, data respon magnetik dimodelkan secara 2D untuk memperoleh gambaran geometri benda anomali magnetik. Material benda anomali magnetik dapat diketahui berdasarkan harga suseptibiltasnya. Setiap material memiliki harga suseptibilitas yang khas. Harga suseptibilitas tiap-tiap material batuan dapat dilihat pada literature tabel suseptibiltas batuan.

### **3.8.4 Menghitung Suseptibilitas Batuan**

Berdasarkan intensitas magnetiknya jenis batuan dapat ditentukan yaitu dengan nilai suseptibiltas batuan dan kuat medan magnet bumi, yaitu dengan menggunakan persamaan (2.2). Sehingga untuk memperoleh nilai suseptibilitasnya menjadi:

$$
k = \frac{I}{H} \tag{3.5}
$$

Dimana:

 $k =$ suseptibiltas batuan

 $I =$  nilai anomali intensitas medan magnet (nT)

H = nilai kuat medan magnet bumi = 0,6 gauss = 0,6  $\times$  10<sup>4</sup> nT contoh nilai suseptibilitas batuan pada lintasan 3

 $I = 10,862 \text{ nT}$ 

#### **Dhea Intan Patya, 2018** *IDENTIFIKASI STRUKTUR GEOLOGI BAWAH PERMUKAAN BERDASARKAN NILAI SUSEPTIBILITAS MAGNETIK BATUAN DI LAUT SULAWESI*

 $H$  $= 0.6 \times 10^4$  nT Sehingga

$$
k = \frac{I}{H} = \frac{10,862 \text{ nT}}{0,6 \times 10^4 \text{ nT}} = 18,1 \times 10^{-4}
$$

Hasil dari persamaan tersebut kemudian dibandingkan dengan table *literature* jenis batuan berdasarkan nilai suseptibilitasnya.

Berikut ini pada Gambar 3.15 merupakan pola sebaran intensitas magnet total yang digunakan untuk menghitung nilai suseptibilitas batuan.

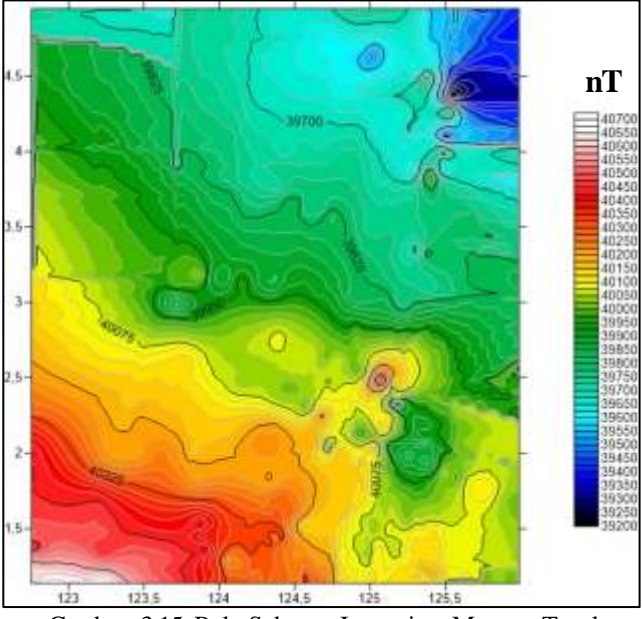

Gambar 3.15 Pola Sebaran Intensitas Magnet Total

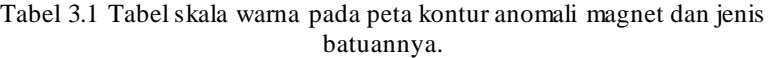

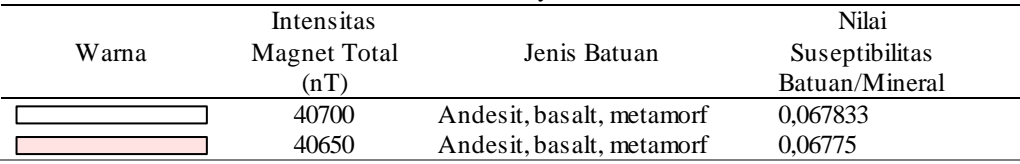

### **Dhea Intan Patya, 2018** *IDENTIFIKASI STRUKTUR GEOLOGI BAWAH PERMUKAAN BERDASARKAN NILAI SUSEPTIBILITAS MAGNETIK BATUAN DI LAUT SULAWESI*

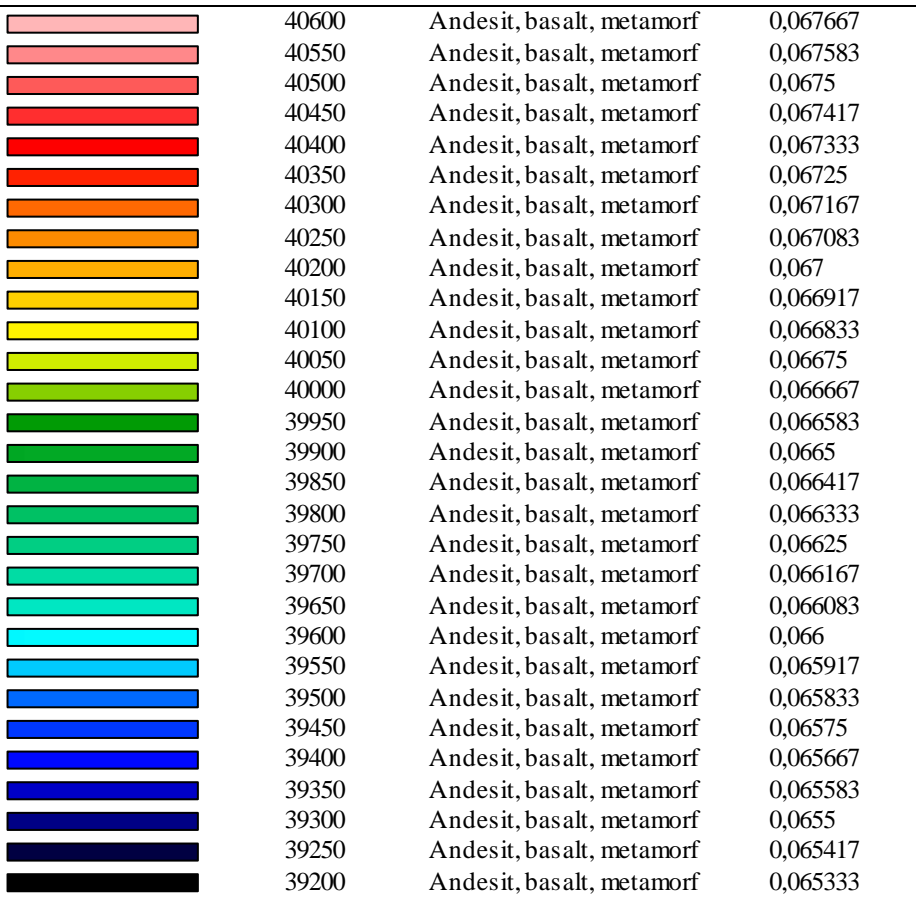

# **Dhea Intan Patya, 2018** *IDENTIFIKASI STRUKTUR GEOLOGI BAWAH PERMUKAAN BERDASARKAN NILAI SUSEPTIBILITAS MAGNETIK BATUAN DI LAUT SULAWESI*